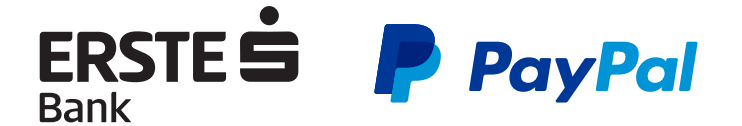

Popularan svetski servis elektronskog plaćanja PayPal nudi svojim registrovanim članovima primanje i slanje novca širom sveta. Korisnicima iz Srbije nudi se mogućnost registracije na portalu PayPal uz primenu MasterCard i VISA kartica. Maestro kartice nisu prihvaćene na PayPalu, a povlačenje sredstava na MasterCard kartice nije moguće odlukom PayPala.

Povlačenje sredstava moguće je isključivo na kartice brand-a **VISA** odlukom PayPala.

# **1.Registracija**

Na početnoj stranici PayPala https://www.paypal.com/rs potrebno je odabrati Sign up kako bi se otvorio PayPal nalog za kupovinu proizvoda, usluga kao i prenos novca drugim osobama. Otvaranje PayPal računa omogućava primanje i slanje novaca u valuti koju korisnik sam odabere (PayPal nudi 24 valute).

Potrebno je slediti uputstva, ispravno uneti podatke, a svakako pročitati Uslove korišćenja. Prilikom registracije na PayPal korisnik unosi ispravnu adresu e-pošte koja služi kao korisničko ime za pristup stranici.

# **2.Dodavanje kartice na PayPal**

PayPal prilikom dodavanja kartica proverava ispravnost kartice i inicira autorizaciju na iznos od **1,50 €**. Potrebno je osigurati dovoljno sredstava na kartici kako bi se provera uspešno završila.

Prilikom dodavanja kartice unose se sledeći podaci:

- · vrsta kartice (MasterCard, Visa)
- · broj kartice
- · rok važnosti kartice
- · CVV2/CVC2 trocifreni broj na poleđini kartice

## **3.Verifikacija kartice**

Nakon što su svi podaci unešeni, PayPal naplaćuje 1,50 € od korisnika kartice i šalje Banci četvorocifreni broj (Expanded Use Number) u opisu transakcije. Naplaćeni iznos PayPal vraća korisniku nakon što potvrdi unos ispravnog četvorocifrenog koda. Kod je moguće proveriti u opisu transakcije na NetBanking-u, Izvodu po računu, pozivom Servis centra ili u filijali Banke. Potrebno je dva do tri radna dana da kod bude dostupan klijentu o čemu PayPal obaveštava svoje korisnike na svojoj internet stranici.

Dobijeni četvorocifreni broj treba uneti u polje predviđeno za verifikaciju kartice (PayPal code). Korisnik ne sme unositi nasumične brojeve jer će PayPal blokirati račun, a iznos se neće stornirati. Nakon upisivanja koda na PayPalu, iznos od 1,50 € se vraća se na korisnikov PayPal račun.

## **4.Izbor valute plaćanja na PayPalu**

U sklopu PayPala moguće je odabrati valutu. Budući da PayPal nudi konverziju valute prodajnog mesta (\$, € ...)u dinare prema vlastitoj kursnoj listi, preporuka je da, pre završetka plaćanja, odaberete OtherConversionOptions i zatražite naplatu u valuti prodajnog mesta, kako bi izbegli dodatnu naknadu za konverziju, (Bill me in the currency listed on the seller's invoice). U suprotnom biće vam naplaćena naknada i za konverziju valute.

## **5.Isplata sa PayPal računa na VISA karticu**

Naknade koje naplaćuje PayPal možete proveriti kada se prijavite na svoj PayPal račun i odaberete Fees na dnu stranice. Minimalni iznos za povlačenje sredstava na VISA karticu je 10 € .

Nakon povlačenja sredstava s PayPala potrebno je nekoliko dana da iznos bude vidljiv na vašoj kartici, odnosno računu.

Detaljnije informacije koje se tiču naknada i uslova korišćenja PayPal servisa možete pronaći na na sledećoj stranici:

https://cms.paypal.com/al/cgi-bin/?&cmd=\_render-content&content\_ID=ua/UserAgreement\_full

https://www.paypal.com/rs/cgi-bin/webscr?cmd=\_display-withdrawal-fees-outside

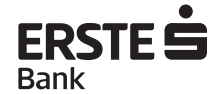